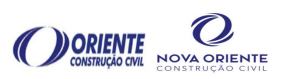

- Responsável: Analista de PCM Araruama.
- Gestão dos Documentos: IPVA, Tacógrafo, IPEM, Seguro, Selo Verde, AET e CIV/CIPP.
- Definição:

IPVA - Imposto sobre a Propriedade de Veículos Automotores. (pagamento anual);

TACÓGRAFO - É um dispositivo empregado em veículos para monitorar o tempo de uso, a distância percorrida e a velocidade que percorreu. (aferição anual)

IPEM – Instituto de Pesos e Medidas – afere instrumentos de medição e conformidade de produtos, atua na defesa do consumidor. (aferição a cada 4 anos);

SEGURO – Representa uma garantia contra os riscos de trafegar nas estradas, dentre os principais estão: acidentes de trânsito e roubos de veículos. A rotina sobre a gestão das apólices de seguro está prevista na IS-OFC-016. (renovação anual);

SELO VERDE – É uma certificação que destaca a responsabilidade ambiental das empresas em executar suas atividades com o menor impacto ambiental (aferição a cada 4 meses);

RESIDUOS CLASSE II E CONSTRUÇÃO CIVIL - É uma licença ambiental para transportar resíduos de Classe II e Construção Civil. (atualização a cada 5 anos); AET – Autorização Especial de Trânsito – É um documento expedido pelo DNIT para veículo ou combinação de veículo utilizado no transporte de carga que não se enquadre nos limites de peso e dimensões estabelecidos pelo CONTRAN

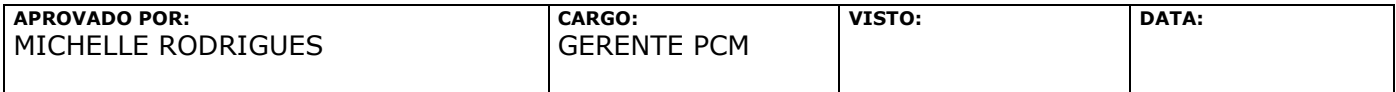

Página 1 de 23

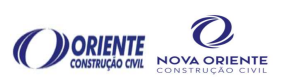

(renovação anual);

CIV – Certificado de Inspeção Veicular / CIPP – Certificado de Inspeção para Produtos Perigosos – Atestam as condições operacionais de segurança dos veículos e equipamentos que realizam o transporte rodoviário de cargas perigosas. (aferição a cada 6 meses);

CRLV – Certificado de Registro e Licenciamento de Veículo – É o documento expedido anualmente para indicar que o carro está apto a circular pelas ruas e rodovias brasileiras. (renovação anual).

## $\triangleright$  Rotina de monitoramento da planilha de controle de documentos:

- Consulta semanal;
- Identificação dos alertas para programar a atualização/renovação do documento;
- Os alertas estão programados da seguinte forma: célula amarela (15 dias de antecedência do vencimento) e célula vermelha (10 dias de antecedência do vencimento).

## Ações necessárias para renovação/atualização dos documentos:

# GRD – GUIA DE REGULARIZAÇÃO DE DÉBITO (IPVA)

- Órgão: DETRAN/RJ;
- Emitir o GRD/IPVA (aplicado para veículos com menos de 15 anos) no site;(https://www.ib7.bradesco.com.br/ibpfdetranrj/debitoVeiculoRJLoader.do)
- Pagamento do GRD/IPVA: imprimir a guia, carimbar (classificar/centro de custo),

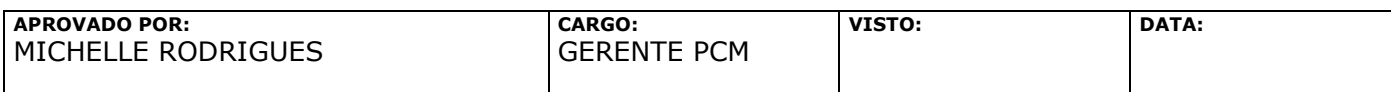

Página 2 de 23

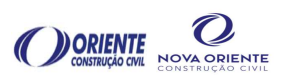

buscar a autorização da Gerência PCM (assinatura) e entregar no setor Fiscal para realizar o lançamento para o Financeiro realizar o pagamento;

Receber do Financeiro o comprovante de pagamento das guias.

# GRT – GUIA DE REGULARIZAÇÃO DE TAXAS (PARA EMISSÃO DO CRLV)

- Emitir GRT (aplicado para todos os veículos) no site; https://www.ib7.bradesco.com.br/ibpfdetranrj/debitoVeiculoRJLoader.do),
- Pagamento do GRT: imprimir a guia, carimbar (classificar/centro de custo), buscar a autorização da Gerência (assinatura) e entregar no setor Fiscal para realizar o lançamento para o Financeiro realizar o pagamento;
- Receber do Financeiro o comprovante de pagamento das guias.

### **CRLV**

- Emitir o CRLV (documento digital) no site; (https://sso.acesso.gov.br/login?client\_id=portalservicos.denatran.serpro.gov. br&authorization\_id=1826e54c5e5);
- A emissão é feita conforme calendário de licenciamento, respeitando o final da placa de cada veículo;
- A emissão desse documento está condicionada ao pagamento da GRT;
- Desde o ano de 2020 não estão sendo realizadas as vistorias para licenciamento anual (é só emitir o documento);
- Armazenar arquivos digitais do CRLV na Pasta Digital "LICENÇAS DIGITALIZADAS";

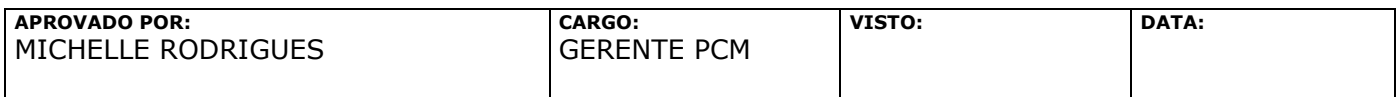

Página 3 de 23

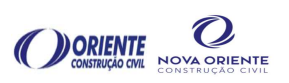

- Enviar CRLV digital para os Adm. (Oficina) por e-mail;
- Imprimir CRLV e entregar aos motoristas (responsabilidade do Adm. (Oficina);
- Confirmar através da comunicação interna com o Adm. (Oficina) a entrega dos documentos CRLV aos motoristas;
- Evidenciar a entrega dos CRLV no Checklist do motorista.

# Certificado de Verificação Carroceria para Transp. de Carga Sólida – IPEM

- Órgão: IPEM/INMETRO;
- Entrar em contato com o Técnico do INMETRO (Metrológico) para enviar a relação de veículos que estão com o documento a vencer (15 dias antes, alerta amarelo na planilha);
- Receber do Técnico do INMETRO as quias (GRU) para pagamento;
- Pagar as guias (GRU): imprimir a guia, carimbar (classificar/centro de custo), buscar autorização da Gerência (assinatura) e entrega no setor Fiscal para realizar o lançamento e para o Financeiro realizar o pagamento;
- Receber do Financeiro o comprovante de pagamento das guias;
- Comunicar ao técnico o pagamento das guias, enviando o comprovante;
- Receber do Técnico do INMETRO a informação sobre a data para entrega dos certificados, adesivo de vistoria e aferição dos equipamentos;
- Receber o certificado e tirar uma xerox com o adesivo de vistoria no verso do documento (essa via será arquivada na pasta física do equipamento na Oficina Sede Araruama);
- Enviar o certificado original para o Adm. (Oficina) (entrega realizada através de protocolo);

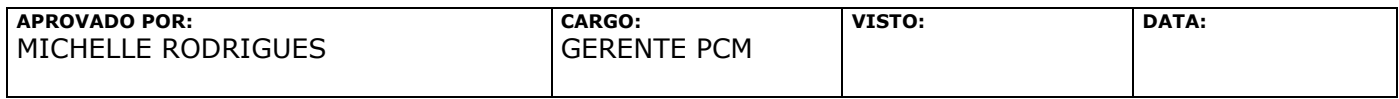

Página 4 de 23

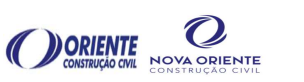

- Arquivar o protocolo de entrega na Oficina Sede Araruama;
- Confirmar através da comunicação interna se o processo de entrega dos certificados foi concluído com envio do protocolo.

## AET Estadual – Autorização Especial de Trânsito

- Órgão: DER/RJ;
- Acionar despachante e acompanhar processo de emissão/renovação até a conclusão.
	- o O despachante irá abrir uma solicitação para renovação de AET Estadual e informar a previsão para a emissão dos documentos.
- Receber e arquivar a AET na pasta digital e fisica;
- Enviar a AET digital para os Adm. (Oficina/Obra) por e-mail;
- Imprimir AET e entregar aos motoristas responsabilidade do Adm. (Oficina/Obra);
- Confirmar através da comunicação interna com o Adm. (Oficina/Obra) a conclusão do processo.

## AET Federal – Autorização Especial de Trânsito

- Órgão: DNIT;
- Acionar despachante e acompanhar processo de emissão/renovação até a conclusão;
- O despachante irá abrir solicitação para atualização da AET Federal junto ao órgão competente:
	- o AET Nova (aplicado aos veículos novos ou primeira emissão);

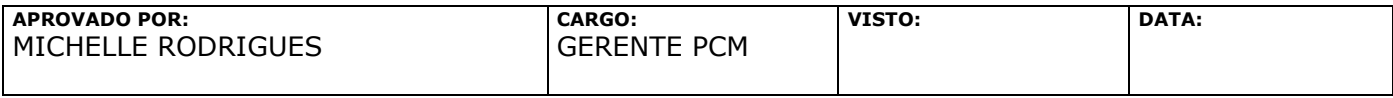

Página 5 de 23

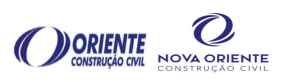

- o Atualização de AET (veículos que já possuem AET e precisam renovar).
- Receber a AET do despachante e arquivar na pasta digital e fisica;
- Enviar a AET digital para os Adm. (Oficina/Obra) por e-mail;
- Imprimir AET e entregar aos motoristas responsabilidade do Adm. (Oficina/Obra);
- Confirmar através da comunicação interna com o Adm. (Oficina/Obra) a conclusão do processo.

# Tacógrafo

- Órgão: Empresa Credenciada pelo INMETRO:
	- o Região Araruama Cronolagos CNPJ.:15254205000170 - Contato: (22) 2621-9880
	- o Rio/Caxias Autotec CNPJ:14.524.602/0001-52 - Contato: (21) 99581-5543
- Analista de PCM identificar a relação de veículos com necessidade de aferição do tacógrafo;
- Confirmar a localização dos veículos;
- Adm. (Oficina) entrar em contato com a empresa credenciada e solicitar a emissão da GRU;
- Pagar as guias (GRU): imprimir a guia, carimbar (classificar/centro de custo), buscar autorização da Gerência e entregar no setor Fiscal para realizar o lançamento e para o Financeiro realizar o pagamento;

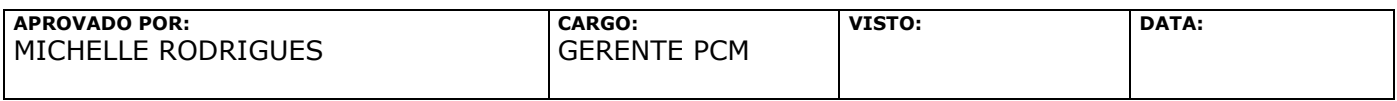

Página 6 de 23

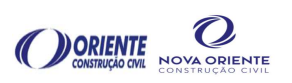

- Receber do Financeiro o comprovante de pagamento das guias;
- Analista de PCM alinhar a programação do equipamento para realizar a aferição (Programação Diária);
- Monitorar o envio do equipamento para aferição;
- Confirmar a execução do serviço programado (aferição do tacógrafo);
- Após a aferição é emitido o certificado provisório pela Empresa Credenciada e entregue ao motorista do equipamento;
- Monitorar o processo após 30 dias o certificado definitivo é emitido através do site (cronotacografo) – (responsabilidade do Adm. (Oficina);
- Imprimir o certificado definitivo e entregar aos motoristas (responsabilidade do Adm. (Oficina);
- Confirmar através da comunicação interna com o Adm. (Oficina) a entrega dos certificados definitivos aos motoristas;
- Evidenciar a entrega dos certificados definitivos no Checklist do motorista;
- Troca dos discos tacógrafo: disco de 7 dias, troca realizada pelo motorista, entregue ao Adm. (Obra) para arquivar;
- Os discos devem ser mantidos em arquivo por 6 anos.

# CIV/CIPP

- Empresa Credenciada pelo INMETRO (EIVA) CNPJ.:13.353.059/0001-05 – Contato: (21) 97047-0889
- Entrar em contato com a empresa credenciada e solicitar orçamento para CIV/CIPP;
- Receber o orçamento e solicitar AF para pagamento faturado com apoio do Adm. (Oficina);

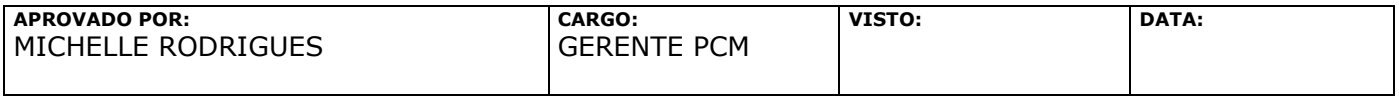

Página 7 de 23

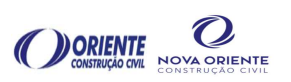

- Aprovar a AF (Gerência PCM);
- Analista de PCM alinhar com o Engenheiro Mecânico a programação da movimentação do equipamento para realizar a verificação (Programação Diária);
- Monitorar o envio do equipamento para verificação;
- Após a aprovação, o certificado é entregue ao motorista;
- Entregar o certificado para Adm. (Oficina) (Motorista);
- Confirmar a execução do serviço para o Analista de PCM (responsabilidade do Adm. (Oficina);
- Armazenar os certificados digitais na Pasta "LICENÇAS DIGITALIZADAS"
- Evidenciar a entrega dos certificados no Checklist do motorista.

## Selo Verde

 Receber do Analista de Meio Ambiente a relação de veículos para atualização dos horímetros / kms e atualização da frota para a emissão do selo verde; Ex.:

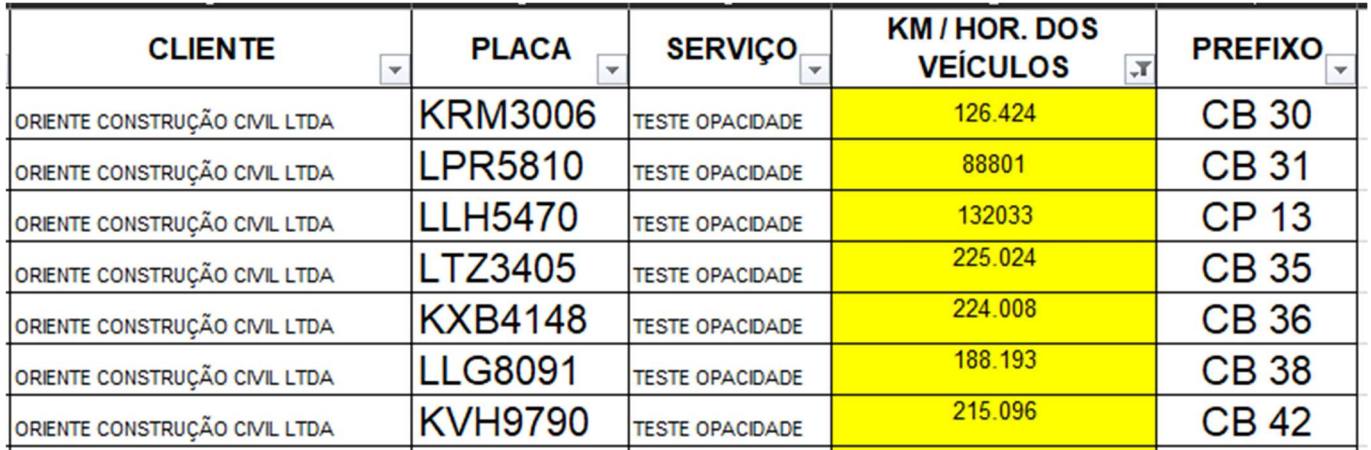

Planilha 1 – Atualização de Horímetros para Emissão de Selo Verde

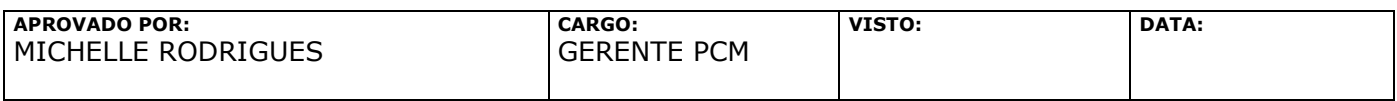

Página 8 de 23

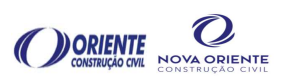

- A Analista de Meio Ambiente irá encaminhar a planilha para empresa autorizada pelo INEA;
- Receber o orçamento e solicitar AF para pagamento faturado com apoio do Adm. (Oficina);
- Aprovar a AF (Gerência);
- A empresa autorizada pelo INEA vai agendar com a Analista de Meio Ambiente e Engenheiro Agrônomo uma data para ir ao local onde o equipamento se encontra, para a realização da aferição de emissão de fumaça preta;
- A Analista de Meio Ambiente e Engenheiro Agrônomo solicitará a presença de todos os veículos no local programado às 7hs da manhã do dia agendado para fazer o teste;
- No dia do teste o Engenheiro Agrônomo juntamente com o Técnico de Segurança da Obra irá acompanhar o serviço de aferição com o técnico da empresa autorizada pelo INEA, caso não tenha técnico de segurança disponível, a Analista de Meio ambiente solicitará ao Engenheiro Mecânico a disponibilização do Encarregado de Manutenção para acompanhar o serviço;
- O adesivo (selo verde) será colado no ato da aferição;
- O documento (Laudo de Opacidade) será encaminhado posteriormente por email pela empresa autorizada à Analista de Meio Ambiente;
- A Analista de Meio Ambiente encaminhará o Laudo por e-mail para o Analista de PCM;
- Analista de PCM enviará por e-mail os laudos para o Adm. (Oficina e Obra) que entregará aos motoristas de cada veículo;
- Emitir documento: cópia arquivada com a Analista de Meio Ambiente, uma cópia arquivada na oficina sede Araruama (digital); Pasta "SELO VERDE''.

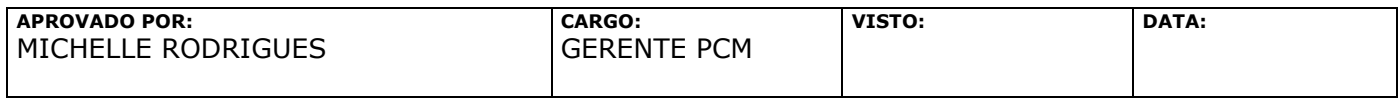

Página 9 de 23

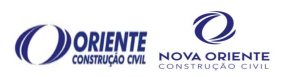

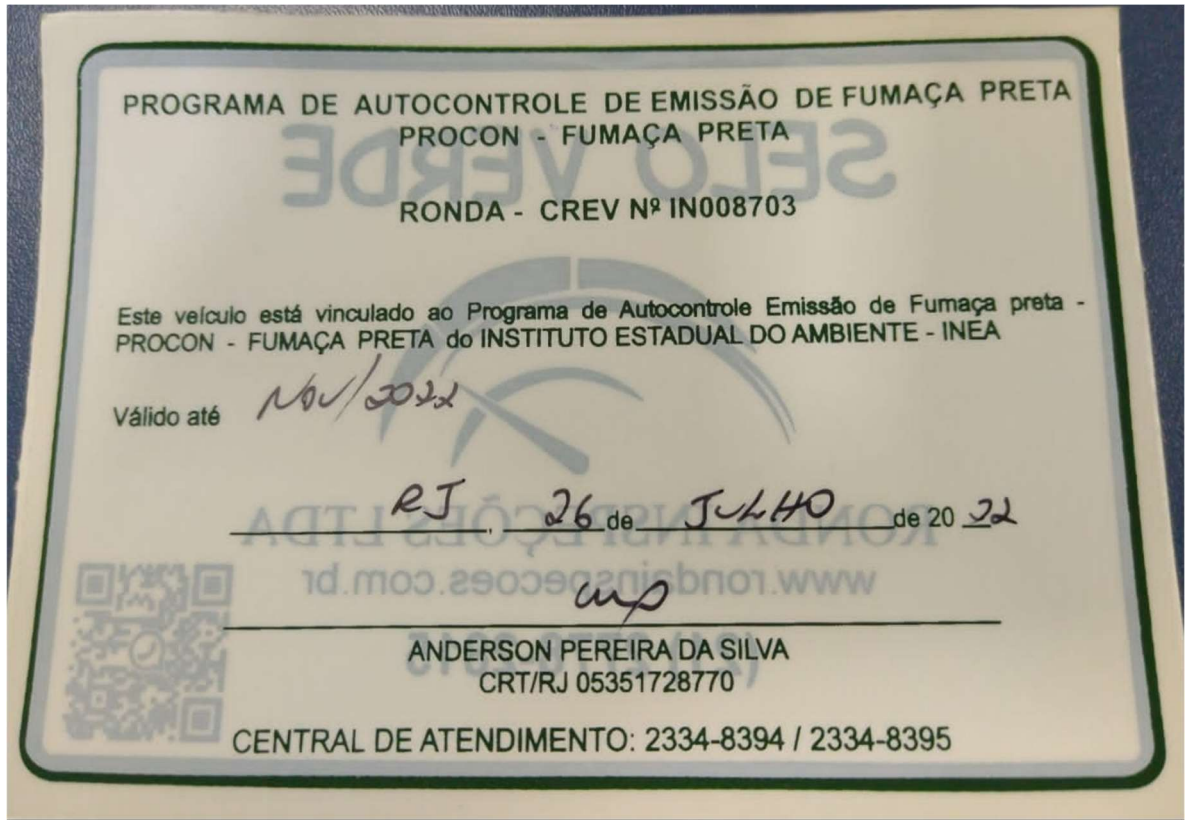

Figura1-Adesivo (Selo Verde)

 Receber NF de serviço da Analista de Meio Ambiente e Adm. (Oficina) anexar a AF para realizar o processo de pagamento: carimbar (classificar/centro de custo), entregar no setor Fiscal para realizar o lançamento e para o Financeiro realizar o pagamento.

## Atualização da Planilha de Controle:

Ao emitir os documentos renovados a planilha "CONTROLE DE LICENÇAS" deve ser atualizada com a data de validade.

![](_page_9_Picture_72.jpeg)

Página 10 de 23

![](_page_10_Picture_0.jpeg)

## Exemplo:

|                          | <b>CONTROLES DE LICENÇA</b> |                                                     |                             |                                   |                          |                   |                  |                          |                         |                     |                          |               |                   |
|--------------------------|-----------------------------|-----------------------------------------------------|-----------------------------|-----------------------------------|--------------------------|-------------------|------------------|--------------------------|-------------------------|---------------------|--------------------------|---------------|-------------------|
|                          |                             |                                                     |                             |                                   |                          | <b>VENCIMENTO</b> |                  |                          |                         |                     |                          |               |                   |
| <b>PREFIXO</b>           | <b>GESTÃO</b>               | <b>DESCRÇÃO</b>                                     | <b>TIPO</b>                 | <b>PROPRIEDADE</b>                | <b>CRLV</b>              | <b>IPEM</b>       | <b>TACOGRAFO</b> | $CD$                     | <b>CIPP</b>             | <b>AET ESTADUAL</b> | <b>AET FEDERAL</b>       | <b>SEGURO</b> | <b>SELO VERDE</b> |
| $\overline{\phantom{a}}$ | $\blacksquare$              | $\overline{\phantom{a}}$<br><b>CAMINHÃO</b>         | $\blacktriangledown$        | $\overline{\mathbf{v}}$           | $\overline{\phantom{a}}$ | ▼                 | $\overline{a}$   | $\overline{\phantom{a}}$ | $\overline{\mathbf{v}}$ | ▼                   | $\overline{\phantom{a}}$ | l v           | $\mathbf{v}$      |
| <b>CE 08</b>             | <b>GERALDO</b>              | <b>ESPARGIDOR</b>                                   | <b>TOCO</b>                 | ORIENTE                           | <b>FEITO 2022</b>        | <b>NA</b>         | 16/08/2024       | 23/02/2023               | 23/02/2023              | <b>NA</b>           | <b>NA</b>                | 18/02/2023    | 30/11/2022        |
| <b>CE 10</b>             | <b>GERALDO</b>              | CAMINHÃO<br><b>ESPARGIDOR</b>                       | <b>TOCO</b>                 | ORIENTE<br><b>EMPREENDIMENTOS</b> | <b>FEITO 2022</b>        | <b>NA</b>         | 10/01/2024       | 20/01/2023               | 20/01/2023              | <b>NA</b>           | <b>NA</b>                | 18/02/2023    | 30/11/2022        |
| CG 06                    | <b>GERALDO</b>              | CAMINHÃO<br><b>GUINDASTE-</b><br><b>MADAL 12500</b> | <b>TOCO</b>                 | ORIENTE                           | <b>FEITO 2022</b>        | <b>NA</b>         | 14/02/2023       | <b>NA</b>                | <b>NA</b>               | <b>NA</b>           | <b>NA</b>                | 18/02/2023    | 30/11/2022        |
| <b>CL 06</b>             | <b>GERALDO</b>              | CAMINHÃO<br><b>LUBRIFICADOR</b>                     | <b>TOCO</b>                 | ORIENTE                           | <b>FEITO 2022</b>        | <b>NA</b>         | 05/05/2024       | 19/11/2022               | 19/11/2022              | <b>NA</b>           | <b>NA</b>                | 18/02/2023    | 30/11/2022        |
| <b>CM 10</b>             | <b>GERALDO</b>              | CAVALO<br><b>MECÂNICO</b>                           | <b>TOCO</b>                 | ORIENTE                           | <b>FEITO 2022</b>        | <b>NA</b>         | 24/02/2024       | <b>NA</b>                | <b>NA</b>               | 27/07/2023          | 05/07/2023               | 18/02/2023    | 30/11/2022        |
| <b>CM 14</b>             | <b>GERALDO</b>              | CAVALO<br><b>MECÂNICO</b>                           | <b>TOCO</b>                 | ORIENTE                           | <b>FEITO 2022</b>        | <b>NA</b>         | 05/01/2024       | <b>NA</b>                | <b>NA</b>               | 27/07/2023          | 05/07/2023               | 24/02/2023    | 30/11/2022        |
| <b>CP 08</b>             | <b>GERALDO</b>              | <b>CAMINHÃO PIPA</b>                                | <b>TRUCK</b>                | <b>MORRO GRANDE</b>               | <b>FEITO 2022</b>        | <b>NA</b>         | 31/05/2024       | <b>NA</b>                | <b>NA</b>               | <b>NA</b>           | <b>NA</b>                | 18/02/2023    | $\sim$            |
| <b>CR01</b>              | <b>GERALDO</b>              | CAMINHÃO<br><b>REBOQUE</b>                          | <b>TRUCK</b>                | ORIENTE                           | <b>FEITO 2022</b>        | <b>NA</b>         | 24/05/2024       | <b>NA</b>                | <b>NA</b>               | <b>NA</b>           | <b>NA</b>                | 18/02/2023    | 30/11/2022        |
| <b>ON 01</b>             | <b>GERALDO</b>              | <b>ONIBUS</b>                                       | <b>URBANO</b>               | ORIENTE                           | <b>FEITO 2022</b>        | <b>NA</b>         | 26/11/2023       | <b>NA</b>                | <b>NA</b>               | <b>NA</b>           | <b>NA</b>                | 18/02/2023    | 30/11/2022        |
| <b>UT 46</b>             | <b>GERALDO</b>              | <b>UTILITÁRIO</b>                                   | <b>CAMIONETE</b><br>F 350 G | ORIENTE                           | <b>FEITO 2022</b>        | <b>NA</b>         | 16/09/2023       | <b>NA</b>                | <b>NA</b>               | <b>NA</b>           | <b>NA</b>                | 18/02/2023    | 30/11/2022        |

Planilha 2 – Controle de Licenças

# Licença para Transportar Resíduos

- São veículos que podem transportar resíduos de Classe II e Resíduo Construção Civil. São identificados por adesivos colados na parte da frente do veículo;
- A aplicação dos adesivos se dá a partir do momento em que o veículo é licenciado para transportar o resíduo;
- São instalados 2 adesivos por equipamento, conforme imagem 3 abaixo;
- A instalação é feita na frente do veículo;
- A validade desses adesivos é de acordo com a validade da licença que é de 5 anos.

![](_page_10_Picture_91.jpeg)

Página 11 de 23

![](_page_11_Picture_0.jpeg)

## $\triangleright$  Identificação da Necessidade de Troca do Adesivo

- A necessidade de troca dos adesivos é realizada através das informações registradas nos Checklists e informações da equipe de manutenção. Durante a realização de alguma atividade de manutenção esse item é verificado;
- Quando a informação é recebida, o Adm. (Oficina) solicita o envio de fotos para confirmar a necessidade. Dependendo da localização do equipamento a avaliação é realizada in loco;
- Quando a licença vence, a Analista de Meio Ambiente irá informar ao Analista de PCM a necessidade de trocar os adesivos para estar em conformidade com as especificações da licença atualizada.

### Especificação dos Adesivos

- Tipos:
	- o Resíduos de Classe II;
	- o Resíduo Construção Civil.
- Tamanho dos adesivos:
	- o Logomarca 25cm (Altura) x 40cm (Largura).

![](_page_11_Picture_115.jpeg)

Página 12 de 23

![](_page_12_Picture_0.jpeg)

Modelo para programação visual de veículo transportador de Resíduo Classe II (25x40cm):

![](_page_12_Picture_5.jpeg)

![](_page_12_Picture_6.jpeg)

Imagem 3- Modelo adesivos Resíduos de Classe II e Resíduo Construção Civil

![](_page_12_Picture_76.jpeg)

Página 13 de 23

![](_page_13_Picture_0.jpeg)

![](_page_13_Picture_4.jpeg)

Imagem 4-Local de aplicaçãodos adesivos de Resíduos de Classe II e Resíduo Construção Civil

![](_page_13_Picture_54.jpeg)

Página 14 de 23

![](_page_14_Picture_0.jpeg)

### Documentos exemplificados abaixo:

![](_page_14_Picture_48.jpeg)

Imagem 5- RLV Digital

![](_page_14_Picture_49.jpeg)

Página 15 de 23

![](_page_15_Picture_0.jpeg)

**MINISTÉRIO DA ECONOMIA** INSTITUTO NACIONAL DE METROLOGIA, QUALIDADE E TECNOLOGIA - INMETRO Executor CERTIFICADO: 0008673745

![](_page_15_Picture_63.jpeg)

n<br>fira a autenticidade do documento no endereço elet

#### Imagem 6- Certificado de Tacógrafo

![](_page_15_Picture_64.jpeg)

Imagem 7-(IPEM) Certificado de Verificação de Carroceria

![](_page_15_Picture_65.jpeg)

Página 16 de 23

CONTROLE DE DOCUMENTOS | IS-OFC-011 | REVISÃO: 03

![](_page_16_Picture_3.jpeg)

![](_page_16_Picture_49.jpeg)

Imagem 8-(CIV) Certificado de Inspeção Veicular

![](_page_16_Picture_50.jpeg)

Imagem 9-(CIPP) Certificado de Inspeçao para o Transporte de Produtos perigosos

| APROVADO POR:<br>MICHELLE RODRIGUES | <b>CARGO:</b><br><b>GERENTE PCM</b> | VISTO: | DATA: |  |
|-------------------------------------|-------------------------------------|--------|-------|--|
|                                     |                                     |        |       |  |

Página 17 de 23

![](_page_17_Picture_0.jpeg)

![](_page_17_Picture_42.jpeg)

https://siaet.dnit.gov.br/aet/aet\_cle\_f01\_v6.asp?aet=545D4505020D07090009&t=545D4503010E0002&hs=a61a20fa7dfb2d69908f26829241739... 1/3

![](_page_17_Picture_43.jpeg)

Página 18 de 23

![](_page_18_Picture_0.jpeg)

![](_page_18_Picture_43.jpeg)

### Imagem 10- (AET Federal) Autorização Especial de Transito

![](_page_18_Picture_44.jpeg)

Página 19 de 23

![](_page_19_Picture_0.jpeg)

![](_page_19_Picture_39.jpeg)

![](_page_19_Picture_40.jpeg)

Página 20 de 23

**D4Sign** fbe22aab-4498-41e1-aa00-b40b950988a0 - Para confirmar as assinaturas acesse https://secure.d4sign.com.br/verificar **Documento assinado eletronicamente, conforme MP 2.200-2/01, Art. 10º, §2.**

![](_page_20_Picture_0.jpeg)

![](_page_20_Picture_43.jpeg)

Imagem 11- (AET Estadual) Autorização Especial de Transito

![](_page_20_Picture_44.jpeg)

Página 21 de 23

![](_page_21_Picture_0.jpeg)

GOVERNO DO ESTADO DO RIO DE JANEIRO<br>SECRETARIA DE ESTADO DE FAZENDA E PLANEJAMENTO / DETRAN<br>GUIA PARA REGULARIZAÇÃO DE DÉBITOS - GRD

![](_page_21_Picture_74.jpeg)

![](_page_21_Picture_75.jpeg)

N. CONTRIBUINTE, SERING PARA PAGAMENTO NA DATA DA EMISSAD.<br>COCUMENTO VALIDO PARA PAGAMENTO NA DATA DA EMISSAD.<br>COCUMENTO VALIDO PARA PAGAMENTO NA DATA DA EMISSAD.<br>CO PAGAMENTO DESTE DOCUMENTO DEVERA SER EFETUADO PELO VALOR DO

Ш

**(c)** Rio de

\* DIVERGENCIA NO VALOR DO PAGAMENTO E DE INTEIRA RESPONSABILIDADE DO CONTRIBUINTE.<br>INFORMACIES UTEIS:<br>INFORMACIES UTEIS:<br>INFORMACIES UTEIS:<br>WWW.FAEERDA.RJ.GOV.BR OU COMPARECER NA RUA VISCONDE DO RIO BRANCO, N.22-CENTRO<br>WWW

<u> 11 Mei 11 Mei 11 Mei 11 Mei 11 Mei 11 Mei 11 Mei 11 Mei 11 Mei 11 Mei 11 Mei 11 Mei 11 Mei 11 Mei 11 Mei 11 M</u>

![](_page_21_Picture_76.jpeg)

Imagem 12-(GRD) Guia de regularização de Débito

![](_page_21_Picture_77.jpeg)

Página 22 de 23

![](_page_21_Picture_18.jpeg)

![](_page_22_Picture_0.jpeg)

![](_page_22_Picture_68.jpeg)

![](_page_22_Picture_69.jpeg)

1-DUVIDAS REFERENTES A CUTRAS TAXAS:TEL.: 0800-0204040 (DETRAN RJ). ATENDIMENTO DAS OSE AS 20H, DE SEGUNDA A SEXTA-FEIRA E SABADO DAS OSE AS 18H.

-OS BOLETOS PARA PAGAMENTO INTEGRAL OU PARCELADO DO SEG<br>OBRIGATORIO DEVAT, DEVERAO SER EMITIDOS NO ENDERCO ELETRONICO<br>ETTPS://PAGAMENTO.DEVATSEGURODOTRANSITO.COM.BR. DO SEGURO  $2 - \alpha s$ 

3-VEICULO APREENDIDO:LIBERACAO NO MESMO DIA, QUITAR OS DEBITOS NO BRADESCO.<br>OUTRAS INFORMACAES:<br>DIVERGENCIA NO VALOR DO PAGAMENTO E DE INTEIRA RESPONSABILIDE DO<br>OORNEBUINTE.<br>O PAGAMENTO DESTE DOCUMENTO A MENOR, NAO SERA AU

![](_page_22_Picture_70.jpeg)

![](_page_22_Picture_12.jpeg)

Imagem 13-(GUIA) Guia de Regularização de Taxas

![](_page_22_Picture_71.jpeg)

Página 23 de 23

![](_page_23_Picture_0.jpeg)

24 páginas - Datas e horários baseados em Brasília, Brasil **Sincronizado com o NTP.br e Observatório Nacional (ON)** Certificado de assinaturas gerado em 29 de May de 2024, 16:47:06

IS-OFC-011-CONTROLE DE DOCUMENTOS-REV03 pdf Código do documento fbe22aab-4498-41e1-aa00-b40b950988a0

![](_page_23_Picture_3.jpeg)

mtn.br

### Assinaturas

![](_page_23_Picture_5.jpeg)

MICHELLE RODRIGUES DA SILVA michelle.rodrigues@occl.com.br Aprovou

![](_page_23_Picture_7.jpeg)

## Eventos do documento

#### **29 May 2024, 16:28:02**

Documento fbe22aab-4498-41e1-aa00-b40b950988a0 **criado** por EMANUELLE DA SILVA SAMPAIO BARBOSA (e8d59d14-1651-4f71-8541-9135018613ff). Email:emanuelle.barbosa@occl.com.br. - DATE\_ATOM: 2024-05-29T16:28:02-03:00

#### **29 May 2024, 16:29:03**

Assinaturas **iniciadas** por EMANUELLE DA SILVA SAMPAIO BARBOSA (e8d59d14-1651-4f71-8541-9135018613ff). Email: emanuelle.barbosa@occl.com.br. - DATE\_ATOM: 2024-05-29T16:29:03-03:00

#### **29 May 2024, 16:32:48**

MICHELLE RODRIGUES DA SILVA **Aprovou** (44b5c11d-7e64-4a32-8813-275d45fe2a41) - Email: michelle.rodrigues@occl.com.br - IP: 201.76.165.114 (mvx-201-76-165-114.mundivox.com porta: 36810) - Documento de identificação informado: 120.790.937-89 - DATE\_ATOM: 2024-05-29T16:32:48-03:00

Hash do documento original (SHA256):51b0287623a245df99daa3924efb842ba64613fbcc43a9e706da33722a9fbc94 (SHA512):c0a431e5203e561b830d49ae301869c018be9cb0ca41c4c418239fd6079656e798a8ad4a8f2f9555f130170d6180c743fee9341680a7be00cd7a6fc622e693a8

<u>CÓPIA NÃO CONTROLADA, QUANDO FOR IMPRESS(</u>

Esse log pertence **única** e **exclusivamente** aos documentos de HASH acima

**Esse documento está assinado e certificado pela D4Sign**